# Comunicado **ichroma Free T4** - CLIENTE

PREZADO CLIENTE, Se está recebendo este comunicado, é porque adquiriu de nossa empresa, o lote descrito abaixo do produto **ichroma Free T4** (Anvisa: 10350840437):

### **LOTE DO KIT: #**F4TGB08

#### **Contexto:**

Após investigação feita pelo fabricante Boditech Med Inc., foi verificada a ocorrência de resultados inacurados com o kit ichroma Free T4, lote #F4TGB08, devido a problemas na calibração do ID Chip deste lote. Essa ocorrência levou à necessidade da recalibração do ID Chip, para o kit do lote em questão.

#### **Impactos nos resultados de pacientes:**

O achado nas investigações feitas pelo fabricante mostra possíveis resultados falsamente elevados para o parâmetro em questão.

## **Ações:**

Os kits do lote discriminado acima deverão ser recalibrados imediatamente com a nova parametrização disponibilizada pelo fabricante após análise da ocorrência, conforme procedimento descrito no documento em anexo (*Passo a posso para gravar o RFID do Id Chip*).

**Por razões regulatórias, solicitamos, por gentileza, que assinale a opção CIENTE neste formulário. Em caso de dúvidas ou necessidade de suporte, não hesite em nos contatar, via departamento de Assessoria Científica, (21) 3907-2516 ou pelo 0800 015 1414.**

\* Obrigatória

1. E-mail: \*

2. Responsável pela informação: \*

3. Empresa: \*

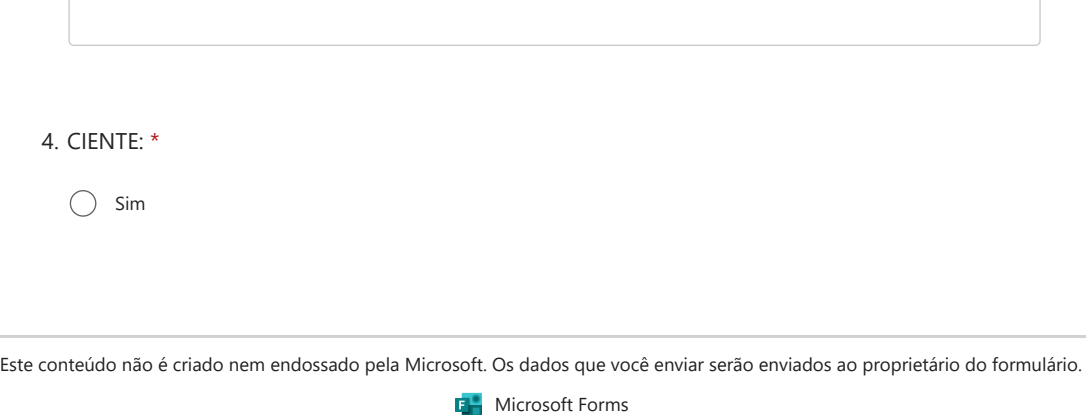

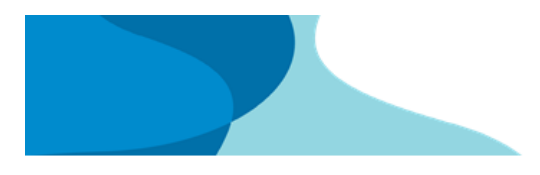

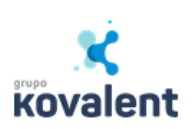

# **Passo a posso para gravar o RFID do Id Chip**

• Baixe o aplicativo no Playstore

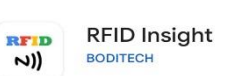

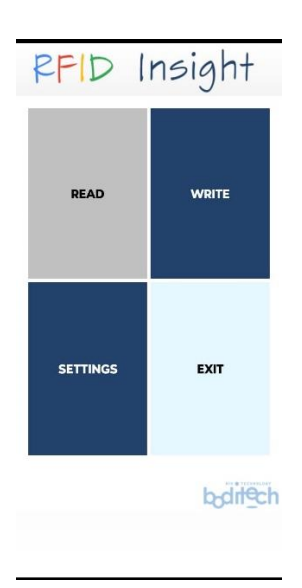

- Para salvar no Id chip:
	- o Clique em WRITE

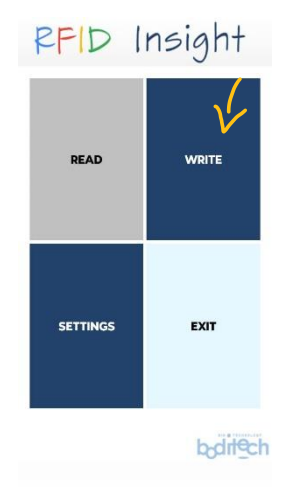

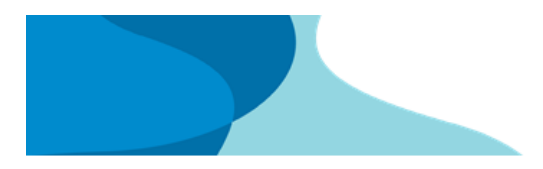

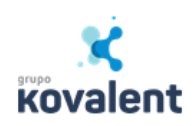

o Clique em Open file on storage para localizar o arquivo.

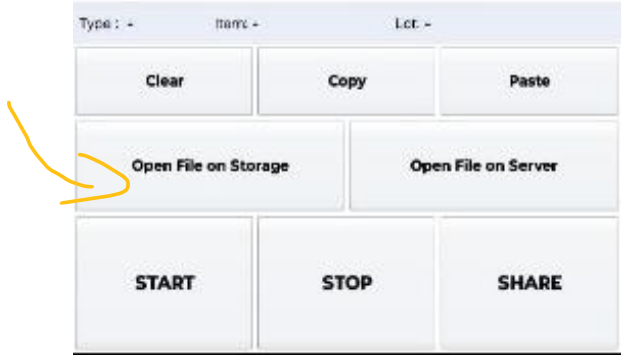

o Escolha o equipamento que você vai salvar o arquivo.

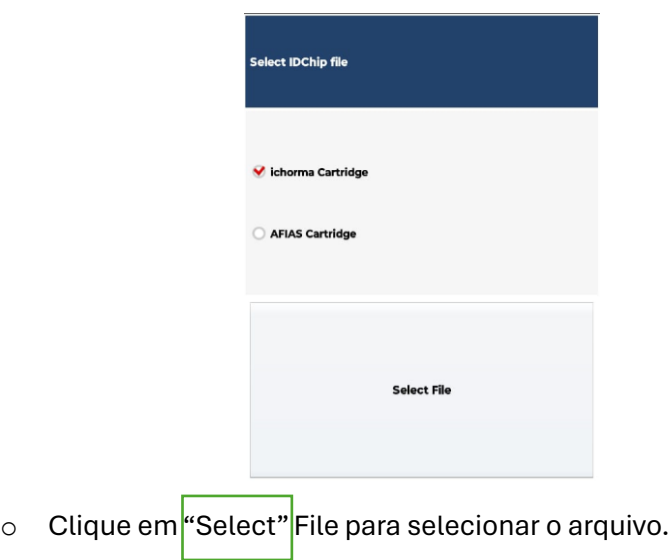

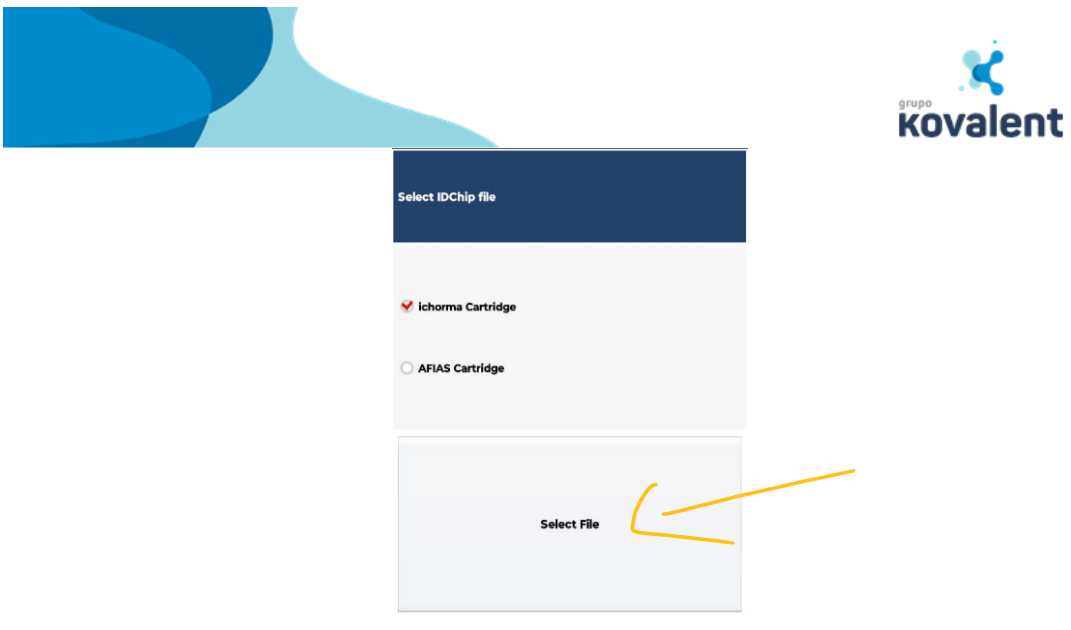

o Selecione o arquivo.

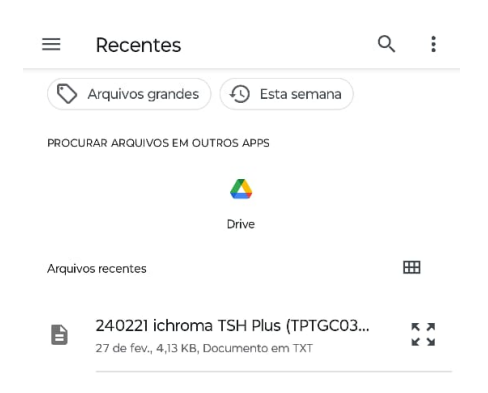

o Click em Ok.

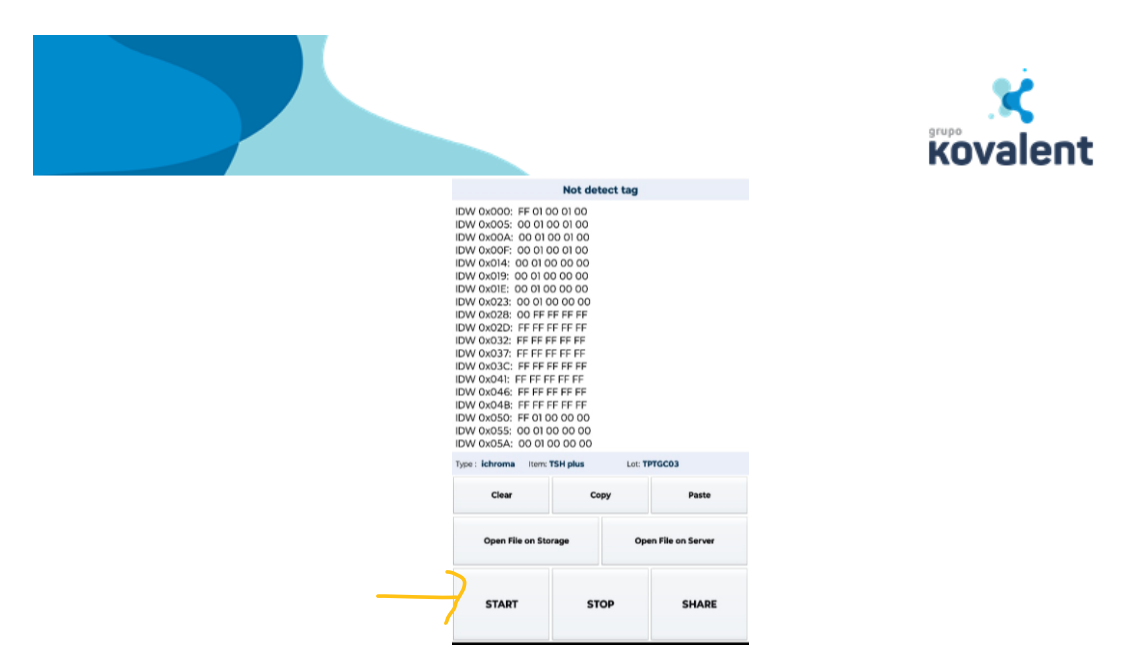

o Encoste o telefone no Idchip e click no START.